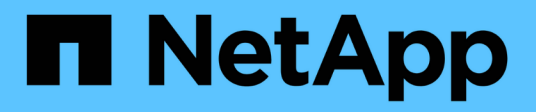

## **Utilizzando il servizio di integrazione della ricerca**

StorageGRID 11.5

NetApp April 11, 2024

This PDF was generated from https://docs.netapp.com/it-it/storagegrid-115/tenant/configuration-xml-forsearch-configuration.html on April 11, 2024. Always check docs.netapp.com for the latest.

# **Sommario**

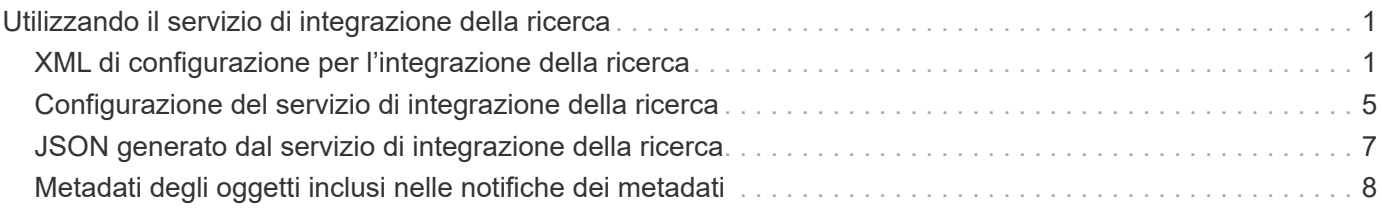

# <span id="page-2-0"></span>**Utilizzando il servizio di integrazione della ricerca**

Il servizio di integrazione della ricerca è uno dei tre servizi della piattaforma StorageGRID. È possibile consentire a questo servizio di inviare metadati di oggetti a un indice di ricerca della destinazione ogni volta che un oggetto viene creato, cancellato o i relativi metadati o tag vengono aggiornati.

È possibile configurare l'integrazione della ricerca utilizzando Gestione tenant per applicare XML di configurazione StorageGRID personalizzato a un bucket.

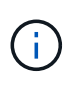

Poiché il servizio di integrazione della ricerca fa sì che i metadati degli oggetti vengano inviati a una destinazione, il relativo XML di configurazione viene definito *metadata notification Configuration XML*. Questo XML di configurazione è diverso dal *XML di configurazione delle notifiche* utilizzato per attivare le notifiche degli eventi.

Consultare le istruzioni per l'implementazione delle applicazioni client S3 per informazioni dettagliate sulle seguenti operazioni REST API personalizzate di StorageGRID S3:

- ELIMINA la richiesta di configurazione della notifica dei metadati del bucket
- OTTIENI una richiesta di configurazione per la notifica dei metadati del bucket
- INSERIRE la richiesta di configurazione della notifica dei metadati del bucket

#### **Informazioni correlate**

["XML di configurazione per l'integrazione della ricerca"](#page-2-1)

["Metadati degli oggetti inclusi nelle notifiche dei metadati"](#page-9-0)

["JSON generato dal servizio di integrazione della ricerca"](#page-8-0)

["Configurazione del servizio di integrazione della ricerca"](#page-6-0)

["Utilizzare S3"](https://docs.netapp.com/it-it/storagegrid-115/s3/index.html)

## <span id="page-2-1"></span>**XML di configurazione per l'integrazione della ricerca**

Il servizio di integrazione della ricerca viene configurato utilizzando una serie di regole contenute in <MetadataNotificationConfiguration> e.

</MetadataNotificationConfiguration> tag. Ogni regola specifica gli oggetti a cui si applica la regola e la destinazione in cui StorageGRID deve inviare i metadati di tali oggetti.

Gli oggetti possono essere filtrati in base al prefisso del nome dell'oggetto. Ad esempio, è possibile inviare metadati per oggetti con il prefisso /images a una destinazione e metadati per gli oggetti con il prefisso /videos a un altro. Le configurazioni con prefissi sovrapposti non sono valide e vengono rifiutate al momento dell'invio. Ad esempio, una configurazione che include una regola per gli oggetti con il prefisso test e una seconda regola per gli oggetti con il prefisso test2 non consentito.

Le destinazioni devono essere specificate utilizzando l'URN di un endpoint StorageGRID creato per il servizio

di integrazione della ricerca. Questi endpoint si riferiscono a un indice e a un tipo definiti in un cluster Elasticsearch.

```
<MetadataNotificationConfiguration>
      <Rule>
          <ID>Rule-1</ID>
          <Status>rule-status</Status>
          <Prefix>key-prefix</Prefix>
          <Destination>
              <Urn>arn:aws:es:region:account-
ID:domain/mydomain/myindex/mytype</Urn>
           </Destination>
      </Rule>
      <Rule>
          <ID>Rule-2</ID>
            ...
      </Rule>
       ...
</MetadataNotificationConfiguration>
```
La tabella descrive gli elementi contenuti nel file XML di configurazione per la notifica dei metadati.

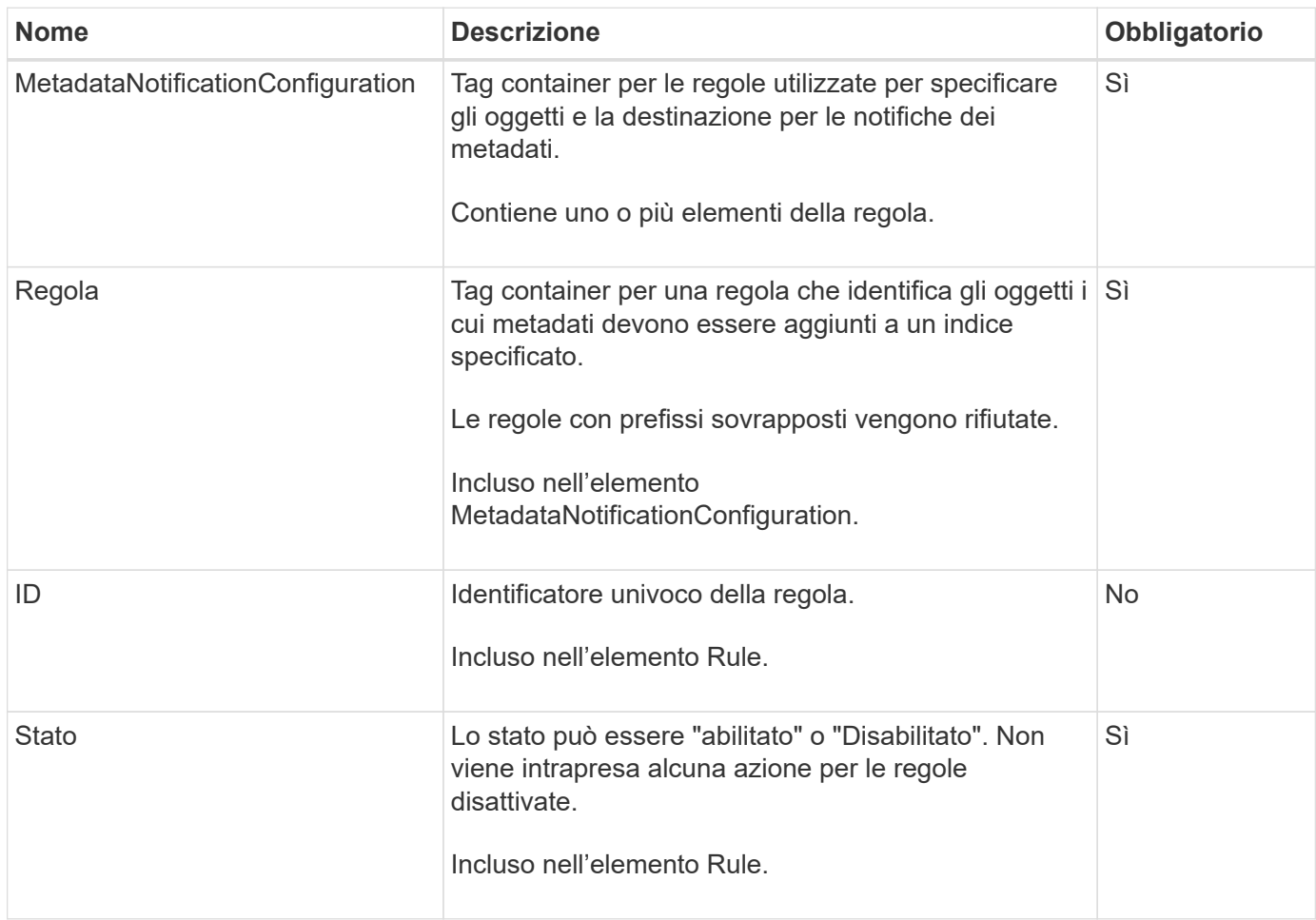

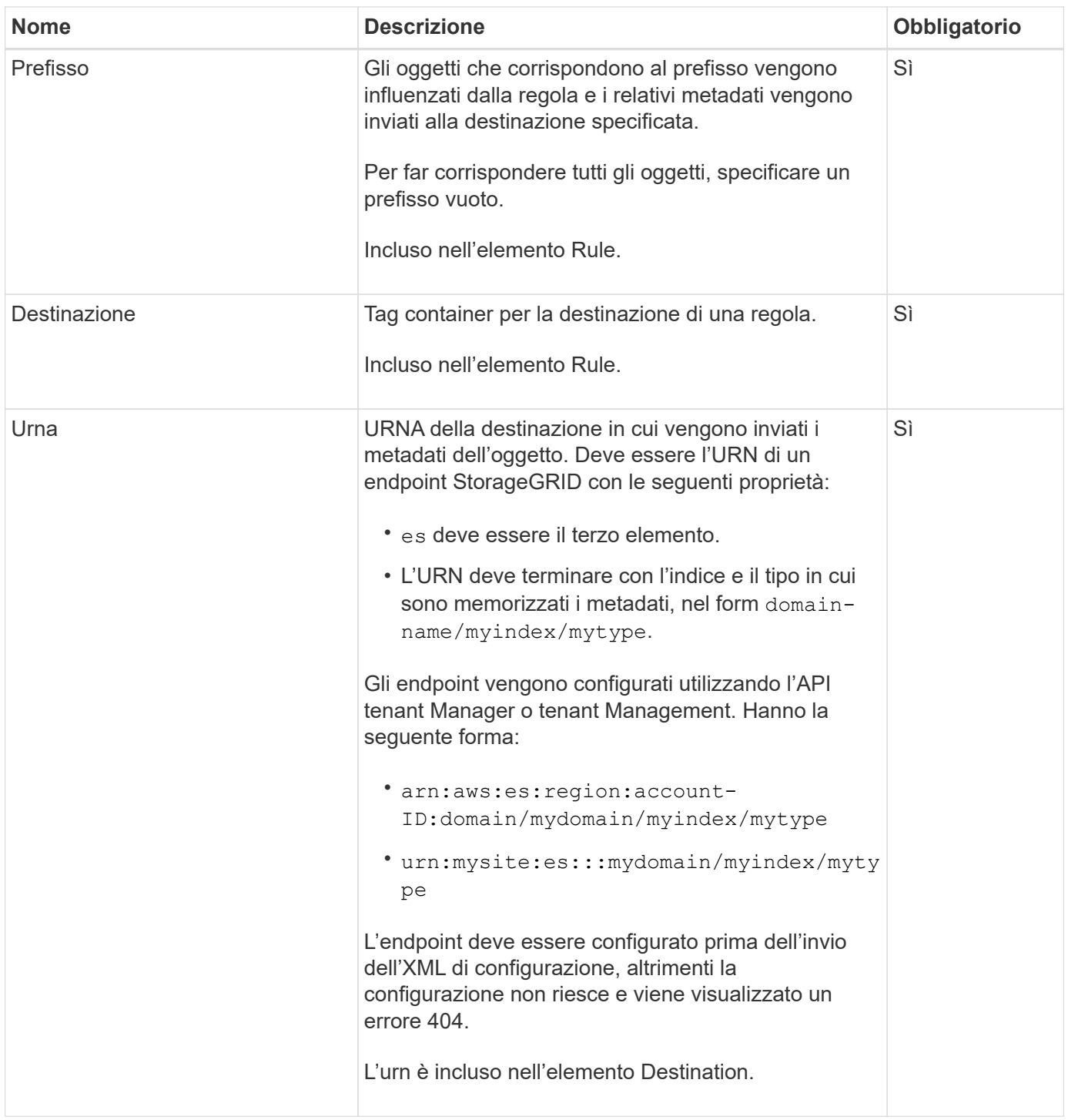

Utilizza l'XML di configurazione delle notifiche dei metadati di esempio per scoprire come creare il tuo XML.

### **Configurazione della notifica dei metadati applicabile a tutti gli oggetti**

In questo esempio, i metadati degli oggetti per tutti gli oggetti vengono inviati alla stessa destinazione.

```
<MetadataNotificationConfiguration>
    \langleRule>
          <ID>Rule-1</ID>
          <Status>Enabled</Status>
          <Prefix></Prefix>
          <Destination>
              <Urn>urn:myes:es:::sgws-notifications/test1/all</Urn>
          </Destination>
      </Rule>
</MetadataNotificationConfiguration>
```
### **Configurazione della notifica dei metadati con due regole**

In questo esempio, i metadati degli oggetti per gli oggetti che corrispondono al prefisso /images viene inviato a una destinazione, mentre i metadati degli oggetti per gli oggetti che corrispondono al prefisso /videos viene inviato a una seconda destinazione.

```
<MetadataNotificationConfiguration>
      <Rule>
          <ID>Images-rule</ID>
          <Status>Enabled</Status>
          <Prefix>/images</Prefix>
          <Destination>
              <Urn>arn:aws:es:us-east-1:3333333:domain/es-
domain/graphics/imagetype</Urn>
          </Destination>
      </Rule>
      <Rule>
          <ID>Videos-rule</ID>
          <Status>Enabled</Status>
          <Prefix>/videos</Prefix>
          <Destination>
              <Urn>arn:aws:es:us-west-1:22222222:domain/es-
domain/graphics/videotype</Urn>
          </Destination>
      </Rule>
</MetadataNotificationConfiguration>
```
#### **Informazioni correlate**

#### ["Utilizzare S3"](https://docs.netapp.com/it-it/storagegrid-115/s3/index.html)

["JSON generato dal servizio di integrazione della ricerca"](#page-8-0)

["Configurazione del servizio di integrazione della ricerca"](#page-6-0)

## <span id="page-6-0"></span>**Configurazione del servizio di integrazione della ricerca**

Il servizio di integrazione della ricerca invia i metadati degli oggetti a un indice di ricerca di destinazione ogni volta che un oggetto viene creato, cancellato o i relativi metadati o tag vengono aggiornati.

#### **Di cosa hai bisogno**

- I servizi della piattaforma devono essere abilitati per l'account tenant da un amministratore di StorageGRID.
- È necessario aver già creato un bucket S3 di cui si desidera indicizzare il contenuto.
- L'endpoint che si intende utilizzare come destinazione per il servizio di integrazione della ricerca deve già esistere ed è necessario disporre del relativo URN.
- È necessario appartenere a un gruppo di utenti con l'autorizzazione Manage All Bucket (Gestisci tutti i bucket) o Root Access (accesso root), che consente di gestire le impostazioni di tutti i bucket S3 nell'account tenant. Queste autorizzazioni sovrascrivono le impostazioni di autorizzazione nelle policy di gruppo o bucket quando si configura il bucket utilizzando Tenant Manager.

#### **A proposito di questa attività**

Dopo aver configurato il servizio di integrazione della ricerca per un bucket di origine, la creazione di un oggetto o l'aggiornamento dei metadati o dei tag di un oggetto attiva l'invio dei metadati dell'oggetto all'endpoint di destinazione. Se si attiva il servizio di integrazione della ricerca per un bucket che contiene già oggetti, le notifiche dei metadati non vengono inviate automaticamente per gli oggetti esistenti. È necessario aggiornare questi oggetti esistenti per assicurarsi che i relativi metadati vengano aggiunti all'indice di ricerca della destinazione.

#### **Fasi**

- 1. Utilizzare un editor di testo per creare l'XML di notifica dei metadati necessario per abilitare l'integrazione della ricerca.
	- Per l'integrazione della ricerca, consultare le informazioni relative all'XML di configurazione.
	- Quando si configura l'XML, utilizzare l'URN di un endpoint di integrazione della ricerca come destinazione.

```
<MetadataNotificationConfiguration>
  <Rule>
      <Status>Enabled</Status>
      <Prefix></Prefix>
      <Destination>
         <Urn>arn:aws:es:us-east-
1:11111111111111:domain/mydomain/myindex/mytype</Urn>
         </Destination>
  </Rule>
</MetadataNotificationConfiguration>
```
- 2. In Tenant Manager, selezionare **STORAGE (S3)** > **Bucket**.
- 3. Selezionare il nome del bucket di origine.

Viene visualizzata la pagina dei dettagli del bucket.

#### 4. Selezionare **Platform Services** > **Search Integration**

- 5. Selezionare la casella di controllo **Enable search Integration** (attiva integrazione ricerca).
- 6. Incollare la configurazione di notifica dei metadati nella casella di testo e selezionare **Salva modifiche**.

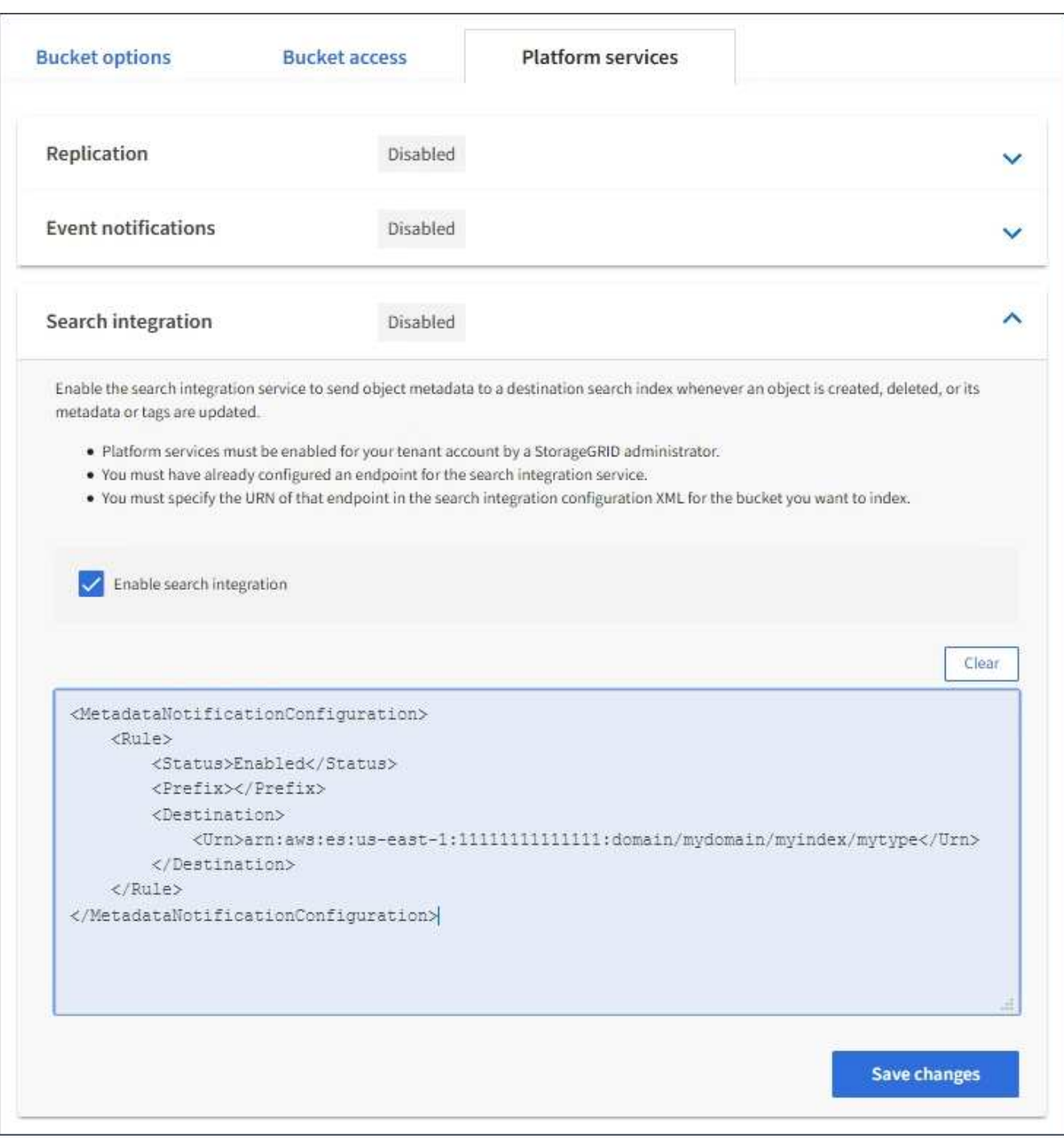

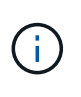

I servizi della piattaforma devono essere attivati per ciascun account tenant da un amministratore StorageGRID utilizzando il gestore di griglia o l'API di gestione. Se si verifica un errore durante il salvataggio del file XML di configurazione, contattare l'amministratore di StorageGRID.

- 7. Verificare che il servizio di integrazione della ricerca sia configurato correttamente:
	- a. Aggiungere un oggetto al bucket di origine che soddisfi i requisiti per l'attivazione di una notifica dei

metadati come specificato nel file XML di configurazione.

Nell'esempio illustrato in precedenza, tutti gli oggetti aggiunti al bucket attivano una notifica dei metadati.

b. Verificare che un documento JSON contenente i metadati e i tag dell'oggetto sia stato aggiunto all'indice di ricerca specificato nell'endpoint.

#### **Al termine**

Se necessario, è possibile disattivare l'integrazione della ricerca per un bucket utilizzando uno dei seguenti metodi:

- Selezionare **STORAGE (S3)** > **Bucket** e deselezionare la casella di controllo **Enable search Integration** (attiva integrazione ricerca).
- Se si utilizza direttamente l'API S3, utilizzare una richiesta DI notifica DELETE Bucket metadata. Consultare le istruzioni per l'implementazione delle applicazioni client S3.

#### **Informazioni correlate**

["Informazioni sul servizio di integrazione della ricerca"](https://docs.netapp.com/it-it/storagegrid-115/tenant/understanding-search-integration-service.html)

["XML di configurazione per l'integrazione della ricerca"](#page-2-1)

["Utilizzare S3"](https://docs.netapp.com/it-it/storagegrid-115/s3/index.html)

["Creazione di un endpoint di servizi di piattaforma"](https://docs.netapp.com/it-it/storagegrid-115/tenant/creating-platform-services-endpoint.html)

### <span id="page-8-0"></span>**JSON generato dal servizio di integrazione della ricerca**

Quando si attiva il servizio di integrazione della ricerca per un bucket, viene generato un documento JSON e inviato all'endpoint di destinazione ogni volta che vengono aggiunti, aggiornati o cancellati metadati o tag dell'oggetto.

Questo esempio mostra un esempio di JSON che potrebbe essere generato quando un oggetto con la chiave SGWS/Tagging.txt viene creato in un bucket denominato test. Il test bucket non è configurato, quindi il versionId tag vuoto.

```
{
   "bucket": "test",
    "key": "SGWS/Tagging.txt",
    "versionId": "",
    "accountId": "86928401983529626822",
    "size": 38,
    "md5": "3d6c7634a85436eee06d43415012855",
    "region":"us-east-1"
    "metadata": {
      "age": "25"
    },
    "tags": {
      "color": "yellow"
    }
}
```
## <span id="page-9-0"></span>**Metadati degli oggetti inclusi nelle notifiche dei metadati**

La tabella elenca tutti i campi inclusi nel documento JSON che viene inviato all'endpoint di destinazione quando è attivata l'integrazione della ricerca.

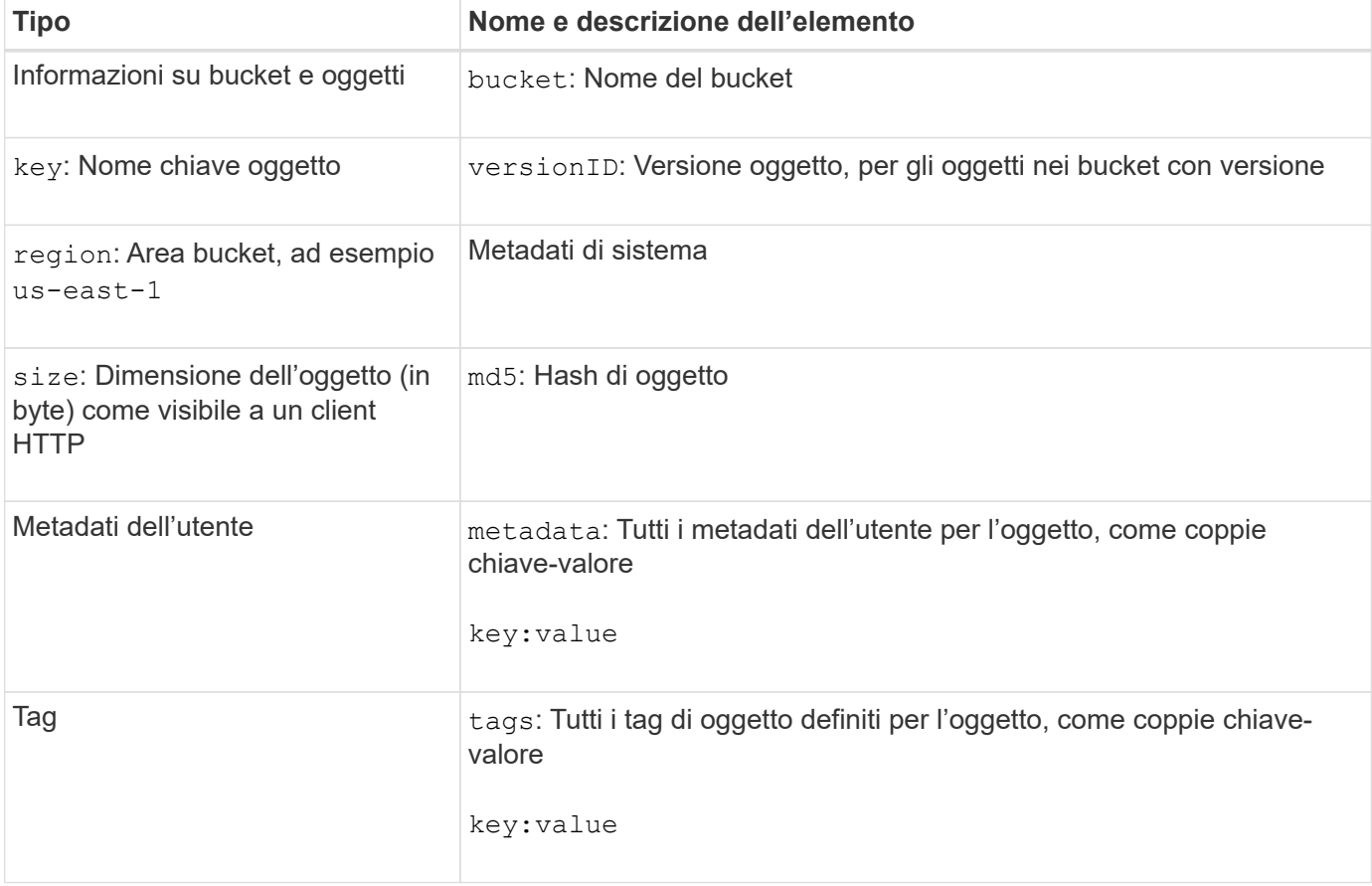

Il nome del documento include il nome del bucket, il nome dell'oggetto e l'ID della versione, se presente.

 $(i)$ 

Per tag e metadati dell'utente, StorageGRID passa date e numeri a Elasticsearch come stringhe o come notifiche di eventi S3. Per configurare Elasticsearch in modo da interpretare queste stringhe come date o numeri, seguire le istruzioni di Elasticsearch per la mappatura dinamica dei campi e per i formati di mappatura dei dati. Prima di configurare il servizio di integrazione della ricerca, è necessario attivare le mappature dinamiche dei campi sull'indice. Una volta indicizzato un documento, non è possibile modificare i tipi di campo del documento nell'indice.

#### **Informazioni sul copyright**

Copyright © 2024 NetApp, Inc. Tutti i diritti riservati. Stampato negli Stati Uniti d'America. Nessuna porzione di questo documento soggetta a copyright può essere riprodotta in qualsiasi formato o mezzo (grafico, elettronico o meccanico, inclusi fotocopie, registrazione, nastri o storage in un sistema elettronico) senza previo consenso scritto da parte del detentore del copyright.

Il software derivato dal materiale sottoposto a copyright di NetApp è soggetto alla seguente licenza e dichiarazione di non responsabilità:

IL PRESENTE SOFTWARE VIENE FORNITO DA NETAPP "COSÌ COM'È" E SENZA QUALSIVOGLIA TIPO DI GARANZIA IMPLICITA O ESPRESSA FRA CUI, A TITOLO ESEMPLIFICATIVO E NON ESAUSTIVO, GARANZIE IMPLICITE DI COMMERCIABILITÀ E IDONEITÀ PER UNO SCOPO SPECIFICO, CHE VENGONO DECLINATE DAL PRESENTE DOCUMENTO. NETAPP NON VERRÀ CONSIDERATA RESPONSABILE IN ALCUN CASO PER QUALSIVOGLIA DANNO DIRETTO, INDIRETTO, ACCIDENTALE, SPECIALE, ESEMPLARE E CONSEQUENZIALE (COMPRESI, A TITOLO ESEMPLIFICATIVO E NON ESAUSTIVO, PROCUREMENT O SOSTITUZIONE DI MERCI O SERVIZI, IMPOSSIBILITÀ DI UTILIZZO O PERDITA DI DATI O PROFITTI OPPURE INTERRUZIONE DELL'ATTIVITÀ AZIENDALE) CAUSATO IN QUALSIVOGLIA MODO O IN RELAZIONE A QUALUNQUE TEORIA DI RESPONSABILITÀ, SIA ESSA CONTRATTUALE, RIGOROSA O DOVUTA A INSOLVENZA (COMPRESA LA NEGLIGENZA O ALTRO) INSORTA IN QUALSIASI MODO ATTRAVERSO L'UTILIZZO DEL PRESENTE SOFTWARE ANCHE IN PRESENZA DI UN PREAVVISO CIRCA L'EVENTUALITÀ DI QUESTO TIPO DI DANNI.

NetApp si riserva il diritto di modificare in qualsiasi momento qualunque prodotto descritto nel presente documento senza fornire alcun preavviso. NetApp non si assume alcuna responsabilità circa l'utilizzo dei prodotti o materiali descritti nel presente documento, con l'eccezione di quanto concordato espressamente e per iscritto da NetApp. L'utilizzo o l'acquisto del presente prodotto non comporta il rilascio di una licenza nell'ambito di un qualche diritto di brevetto, marchio commerciale o altro diritto di proprietà intellettuale di NetApp.

Il prodotto descritto in questa guida può essere protetto da uno o più brevetti degli Stati Uniti, esteri o in attesa di approvazione.

LEGENDA PER I DIRITTI SOTTOPOSTI A LIMITAZIONE: l'utilizzo, la duplicazione o la divulgazione da parte degli enti governativi sono soggetti alle limitazioni indicate nel sottoparagrafo (b)(3) della clausola Rights in Technical Data and Computer Software del DFARS 252.227-7013 (FEB 2014) e FAR 52.227-19 (DIC 2007).

I dati contenuti nel presente documento riguardano un articolo commerciale (secondo la definizione data in FAR 2.101) e sono di proprietà di NetApp, Inc. Tutti i dati tecnici e il software NetApp forniti secondo i termini del presente Contratto sono articoli aventi natura commerciale, sviluppati con finanziamenti esclusivamente privati. Il governo statunitense ha una licenza irrevocabile limitata, non esclusiva, non trasferibile, non cedibile, mondiale, per l'utilizzo dei Dati esclusivamente in connessione con e a supporto di un contratto governativo statunitense in base al quale i Dati sono distribuiti. Con la sola esclusione di quanto indicato nel presente documento, i Dati non possono essere utilizzati, divulgati, riprodotti, modificati, visualizzati o mostrati senza la previa approvazione scritta di NetApp, Inc. I diritti di licenza del governo degli Stati Uniti per il Dipartimento della Difesa sono limitati ai diritti identificati nella clausola DFARS 252.227-7015(b) (FEB 2014).

#### **Informazioni sul marchio commerciale**

NETAPP, il logo NETAPP e i marchi elencati alla pagina<http://www.netapp.com/TM> sono marchi di NetApp, Inc. Gli altri nomi di aziende e prodotti potrebbero essere marchi dei rispettivi proprietari.